# **CUSTOM COMPUTER CENTER, INC.** P.O. BOX 58042  $\star$  HOUSTON, TEXAS 77058  $\star$  Learn machine language and assembly language.  $\star$  Dicipher machine language logic. \* Dynamically debug your machine language routines. **TRACE-8 TRS-80\*** MOD 1 Tape/Disk Version \$29.95

TRACE-80 is an interactive monitor that provides you the ability to dynamically analyze (or single step) machine language code in both ROM or RAM. This means you can run a step or freeze action with or without setting a breakpoint. During execution you can display and/or print the contents of the registers, the memory location, the machine code executed and the assembly language mnemonics.

With this capability, TRACE-80 provides you the means for observing machine code execute because you can start or stop, run slow or fast and never miss a single action of the computer.

TRACE-80 gives the novice the tool to learn machine code by tracing programs written by others.

TRACE-80 provides the commercial programmer the software to dynamically test and debug his programs.

### **FEATURES:**

- \* For both beginner and advanced programmer.
- \* More than 20 commands.
- \* Trace-80 is written in machine language.
- \* Traces both ROM and RAM.
- \* Tape or Disk operation.
- \* Model II Disk version available.
- \* Optionally prints only "Transfer of Control" instructions.
- \* Full speed, slow speed or freeze execution modes
- \* Memory can be displayed/modified.
- \* Hex, ASCII and mnemonic display modes.
- \* Printer optional.
- \* Abreviated or full printer format.
- \* Set breakpoint in ROM.
- ★ Serial printer output if desired.
- \* Option of normal screen display, memory display, trace display or clear screen.

## THIS PACKAGE CONTAINS:

- **USER'S MANUAL**
- **CASSETTE TAPE CONTAINING:** 
	- **16K VERSION 32K VERSION 48K VERSION**

## **EQUIPMENT REQUIRED:**

- · TRS-80, LEVEL II
- · MINIMUM OF 16K MEMORY
- · DISK DRIVES OPTIONAL
- · PARALLEL or SERIAL PRINTER OPTIONAL

**PARTIAL LIST OF COMMANDS: Load disk file, Trace, Slow** motion execution, Full speed execution, Freeze action, Single instruction execution, Examine and/or modify memory, Examine and/or modify register contents, Enable/Disable screen, Enable/Disable printer, ASCII or Hex display, Full screen memory display, Line printer commands, etc.

\* Trademark of Radio Shack, a Tandy Co.

## CUSTOM COMPUTER CENTER, INC. ALL RIGHTS RESERVED<br>PRINTED IN THE UNITED STATES

TRACE-80 - A DYNAMICALLY INTERACTIVE MONITOR Release 1.0 September 1, 1980

Copyright (C) 1980<br>Custom Computer Center<br>All Rights Reserved

TRACE-80 - A DYNAMICALLY INTERACTIVE MONITOR

Copyright (C) 1980, Custom Computer Center Houston, Texas, All Rights Reserved,

This software is offered on an "AS IS" basis without warranty of any type including merchantability or fitness for a particular purpose. The author or authorized d'istributor of this software shall have no duction of duction zed discributed on entistic soletimer have not included the line entity with respect to any liability, loss or damage caused or alleged to be caused directly or indirectly by this program including but not limited to any interruption of service, loss of business or anticipatory profits or consequential damages resulting from the use or operation of this computer program. Unauthorized reproduction of this software is prohibited and is in violation of United States copyright laws.

TRACE-80 A Monitor with Dynamic Control

PAGE 1

## TABLE OF CONTENTS

- GENERAL DESCRIPTION & PURPOSE OF TRACE-80  $I.$
- OPERATING INSTRUCTIONS FOR TAPE SYSTEMS  $II.$
- OPERATING INSTRUCTIONS FOR DOS SYSTEMS III.
- COMMAND INPUTS IV.
- $V_{\bullet}$ PRINTERS

TRACE-80 A Monitor with Dynamic Control

## PAGE 2

#### GENFRAL DESCRIPTION AND PURPOSE OF TRACE-80  $I$ .

**CUSTOM COMPUTER CENTER, INC.** 

THE TRACE-80 program provides a powerful tool for debug of assembly language programs residing in ROM, PROM or RAM. It provides a slow motion execution with screen display and/or a printed record of an assembly language program execution.

TRACE-80 is designed to run under either Model I DOS or LEVEL II, or Model II DOS.

TRACE-80 is an invaluable tool for both the new programmer learning to program in assembly language as well as the expert programmer attempting to find a bug in his latest program. The programmer may easily see the exact execution sequence of his program along with the value of all flag bits and registers. Register contents and memory locations may be easily inspected in either hexidecimal or ASCII and modified. Memory may also be displayed in instruction mnemonic format.

The TRACE-80 trace printout includes memory location, instruction The screen display has this mnemonics and register contents. information plus data pointed to by the register contents. Traced programs are executed by relocating and executing each instruction one at a time except for jump group and call and return group instructions. These instructions are interpreted and appropriate transfer of control This allows tracing routines residing in ROM or PROM since performed. modification of the traced program memory is not required.

For each instruction executed or interpreted, the memory location is printed first. The instruction opcode is then interpreted and the correct instruction mnemonics are printed. Instructions which may be executed are then executed and transfer of control instructions (e.g. JP, JR, CALL, RET), are emulated (i.e. if the condition code is proper, the location counter is updated). After this controlled execution or emulation, the contents of each register of the active register set<br>(including new PC) is printed. The CRT screen is then updated displaying the next instruction to be executed and the process is repeated until the end address is reached.

The TRACE-80 trace mode also causes execution of the program being traced to be considerably slower than real time. This makes it easy to quickly step through a program while watching each step. Subroutines such as disk or cassette read/write which require real time execution to maintain proper timing may not, however, be traced in slow motion due to the non-real time execution. The full speed mode of execution which uses a breakpoint concept must be selected for these sections of code.

An example of the screen display is shown in figure 1 and an example of the line printer output is shown in rigure 2.

TRACE-80 A Monitor with Dynamic Control PAGE 3  $AF = 0154 - Z-H-P-$ BC = 0000 : F3 AF C3 74 06 C3 00 40 C3 00 40 E1 E9 C3 9F 06 DE = 4480 : 80 00 00 00 42 00 02 46 66 00 11 00 10 00 03 01 HL = 431B : 0D 49 4C 0D 49 4E 4B 2F 50 43 4C 0D FF FF FF FF IX = FFFF : 00 F3 AF C3 74 06 C3 00 40 C3 00 40 E1 E9 C3 9F IY = AFFF : 11 FA A8 18 17 11 FE A8 18 12 11 32 A8 18 OD 11 SP = 41FA : 2D 40 00 00 00 00 2C 23 C9 36 28 18 FA 36 29 18 PC = 8724 : 3E 24 3E 4D 72 D8 F1 43 65 71 82 E5 E9 C3 8F 06 3E24  $LD \qquad A, 24H$ 0000 : F3 AF C3 74 06 C3 00 40 C3 00 40 E1 E9 C3 9F 06 0010 : C3 03 40 C5 06 01 18 2E C3 06 40 C5 06 02 18 26 0020 : C3 09 40 C5 06 04 18 1E C3 0C 40 11 15 40 18 E3 0030: C3 OF 40 11 1D 40 18 E3 C3 12 40 11 25 40 18 DB 0040 : C3 D9 05 C9 00 00 C3 C2 03 CD 2B 00 B7 C0 18 F9 0050 : 0D 0D 1F 1F 01 01 5B 1B 0A 1A 08 18 09 19 20 20 T80 CMD. FIGURE 1 - EXAMPLE OF SCREEN PRINTOUT LOCN INSTRUCT MNEMONICS A FLAG-REG BC DE HL IX IY SP. 02 -Z----N- 0001 0000 03DD 401D AFFF 41F0 0033 111D40 LD DE,401DH 02 -Z----N- 0001 401D 03DD 401D AFFF 41F0 JR 001BH 02 -Z----N- 0001 401D 03DD 401D AFFF 41F0 0036 18E3 PUSH BC<br>LD **B,O2H** 001B C5 02 -Z----N- 0001 401D 03DD 401D AFFF 41EE 001C 0602 02 -Z----N- 0201 401D 03DD 401D AFFF 41EE FIGURE 2 - EXAMPLE OF LINE PRINTER OUTPUT

**CUSTOM COMPUTER CENTER, INC.** 

**CUSTOM COMPUTER CENTER, INC.** 

## **CUSTOM COMPUTER CENTER. INC.**

TRACE-80 A Monitor with Dynamic Control PAGE 4

#### $II.$ OPERATING INSTRUCTIONS FOR TAPE SYSTEMS

TRACE-80 is loaded from cassette tape by the following standard technique:

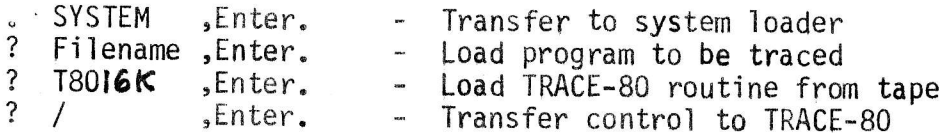

TRACE-30 will identify itself and ask the type of printer interface to be used. When this question is answered, TRACE- 80 will then enter the command mode and request a command by typing "T80 CMD.". TRACE-80 must be in command mode in order for the user to enter a command.

TRACE-80 operating instructions under LEVEL II are the same as under DOS except certain commands will not work properly. Do not attempt to use the following commands under LEVEL II.

 $\mathsf{L}$ - Load disc file  $\mathsf B$ - Go to DOS

The operation of each of the commands is explained below in the Command Input section.

All address and byte values are expressed in hexidecimal.

Note - There are three versions on each tape. They are t8016k, t8032k & t8048k. They are recorded in that order and a second set of three recordings follow the first on the same side of the tape

## TRACE-80 A Monitor with Dynamic Control

PAGE 5

#### IIi. OPERATING INSTRUCTIONS FOR DOS SYSTEMS

<code>TRACE-80</code> is loaded at the <code>DOS</code> command level in the standard way:

T80 - LOADS AND EXECUTES TRACE-80

TRACE-80 will identify itself and ask for instructions on the type of printer to be used. When this question is answered, TRACE-80 will then TRACE-80 will identify itself and ask for instructions on the type of<br>printer to be used. When this question is answered, TRACE-80 will then<br>enter the command mode and request a command by typing "T80 CMD.". enter the command mode and request a command by typing is thu,".<br>TRACE-80 must be in command mode in order for the user to enter a command.

All address and byte values are expressed in hexidecimal.

The program to be traced must be loaded either by use of the DOS load command or by use of the TRACE-80 load command. In either case, care should be taken to avoid using the same area of memory as used by DOS or TRACE<sub>80</sub>.

CUSTOM COMPUTER CENTER, INC.

## **CUSTOM COMPUTER CENTER, INC.**

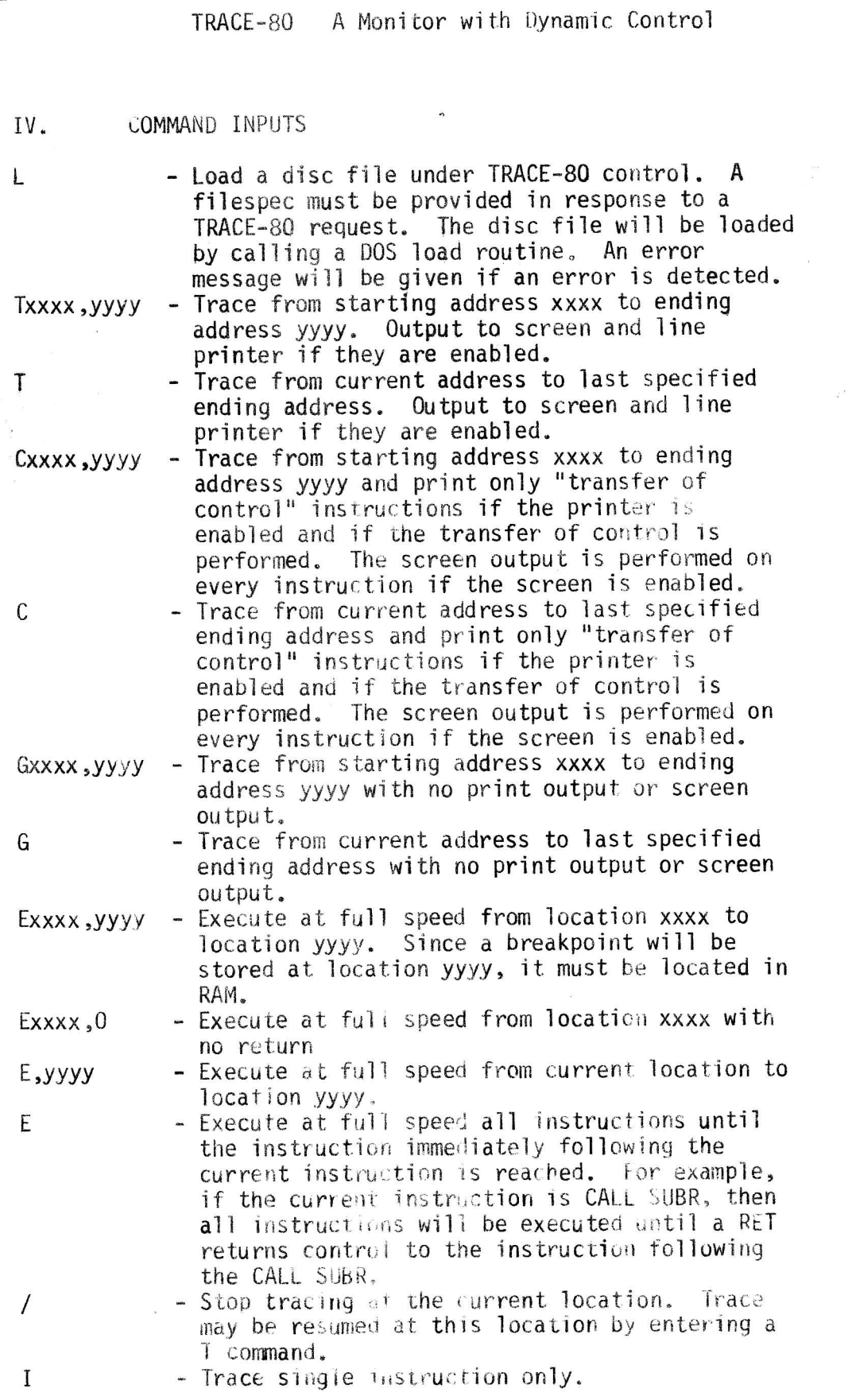

PAGE 6

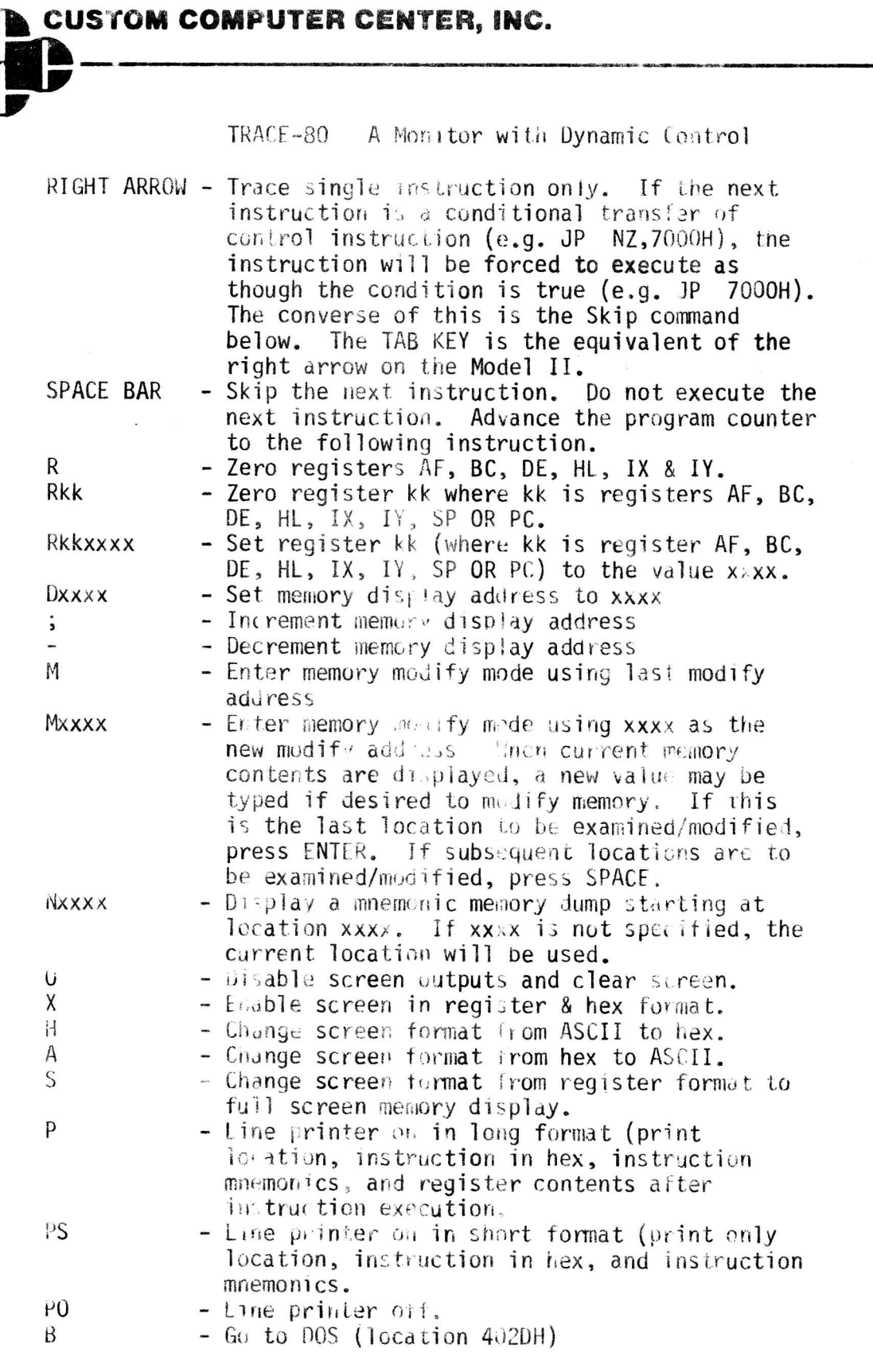

.<br>Interfaction in the separation and the second second contract of the second contract of the second second second

**MacConnection (2)** The Manual

 $\mathcal{R}$ 

 $\frac{1}{2}$ 

 $\begin{bmatrix} 1 & 0 \\ 0 & 1 \\ 0 & 1 \end{bmatrix}$ 

 $\frac{1}{2}$ 

 $\frac{1}{2}$ 

 $\begin{array}{c}\n\epsilon \\
\epsilon \\
I\n\end{array}$ 

 $\frac{1}{2}$ 

 $\frac{1}{2}$ 

 $\label{eq:2} \begin{split} \mathcal{L}^{(1)}(x) = \mathcal{L}^{(1)}(x) \otimes \mathcal{L}^{(2)}(x) \otimes \mathcal{L}^{(1)}(x) \otimes \mathcal{L}^{(2)}(x) \otimes \mathcal{L}^{(1)}(x) \otimes \mathcal{L}^{(2)}(x) \otimes \mathcal{L}^{(1)}(x) \otimes \mathcal{L}^{(2)}(x) \otimes \mathcal{L}^{(1)}(x) \otimes \mathcal{L}^{(1)}(x) \otimes \mathcal{L}^{(1)}(x) \otimes \mathcal{L}^{(1)}(x) \otimes \math$ 

 $\mu_{\mu}$ 

**MGE 7** 

A Monitor with Dynamic Control TRACE-80

## PAGE 8

#### PRINTERS  $V_{\alpha}$

Trace-80 is setup to work with either a standard parallel printer or a serial printer working on a RS-232C interface. The user must select the type printer after starting TRACE-80 by answering a question. All line printer output on the model I is via the line printer DCB at location 4025H using a call to ROM at location 003BH. All output on the Model II is via standard SVC calls.

TRACE-80 internal serial printer software is set up to work as fallows:

300 Baud No parity 8 Bits per word 1 Stop bit No null characters after a carriage return One line feed after a carriage return (Mod I only) A form feed is converted to line feed characters for a 66 line page (Mod I only) No check of  $CTS$  or  $DSR$  is made (Mod I only)

**CUSTOM COMPUTER CENTER, INC.** 

## TRACE-80 SCREENS

TRACE SCREEN

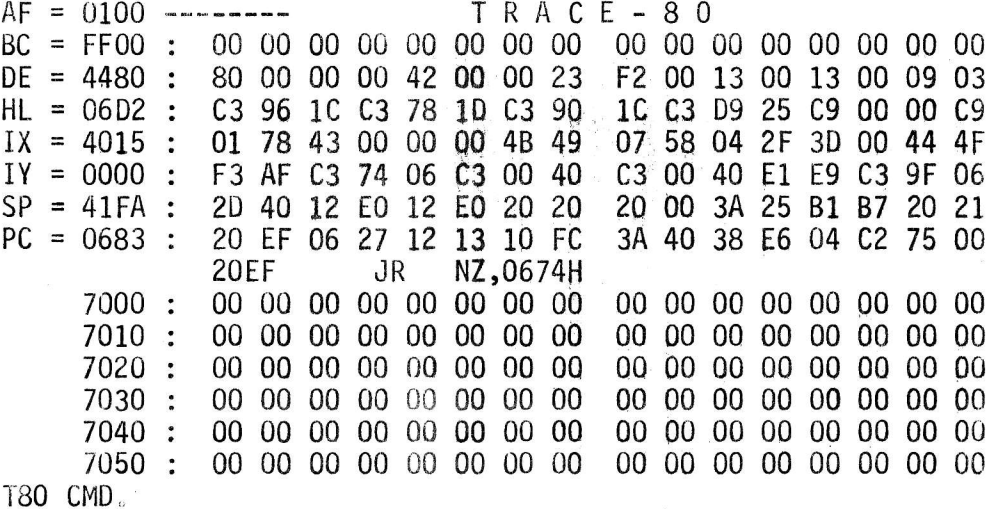

MEMORY SCREEN

7000: 00 00 00 00 00 00 00 00 00 00 00 00 00 00 00 00  $7010:$ 00 00 00 00 00 00 00 00 00 00 00 00 00 00 00 00  $7020:$ 00 00 00 00 00 00 00 00 00 00 00 00 00 00 00 00  $7030:$ 00 00 00 00 00 00 00 00 00 00 00 00 00 00 00 00 7040 : 00 00 00 00 00 00 00 00 00 00 00 00 00 00 00 00 7050 : 00 00 00 00 00 00 00 00 00 00 00 00 00 00 00 00  $7060:$ 00 0A 76 B7 CA 2F 59 F1 C9 4F 06 07 3A 0A 76 B7 7070 : C8 OE OO C9 3E 1B CD 33 00 C3 74 5E FE 61 D8 D6 7080 : 20 FE 5B D8 C3 36 58 3A OA 76 B7 CA 93 02 C9 3A 0A 76 B7 CA 84 02 C9 3A 7090: 3F 3C EE 0A 32 3F 3C C9 70A0 : 3A 0A 76 B7 CA 35 02 CD 42 6F CD AE 70 C9 2A 36 70BO : 76 3A 38 76 BD 20 27 3A 39 76 BC 20 21 11 5F 72 CD 36 44 C2 18 72 DD 34 04 CD 36 44 21 7F 74 28 70CO: 70DO : 04 25 DD 35 0A 22 38 76 DD 35 04 21 7F 72 7E 23 22 36 76 C3 4E 6F F5 3A 0A 76 B7 20 04 F1 C3 64 70EO : MODIFY LOC 0000 : F3 -

## MNEMONIC SCREEN

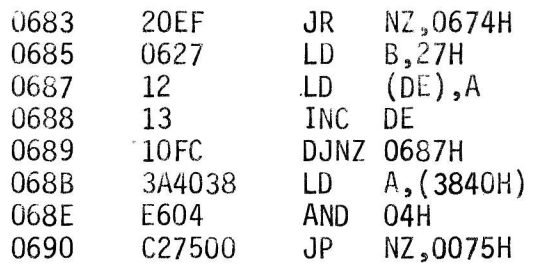

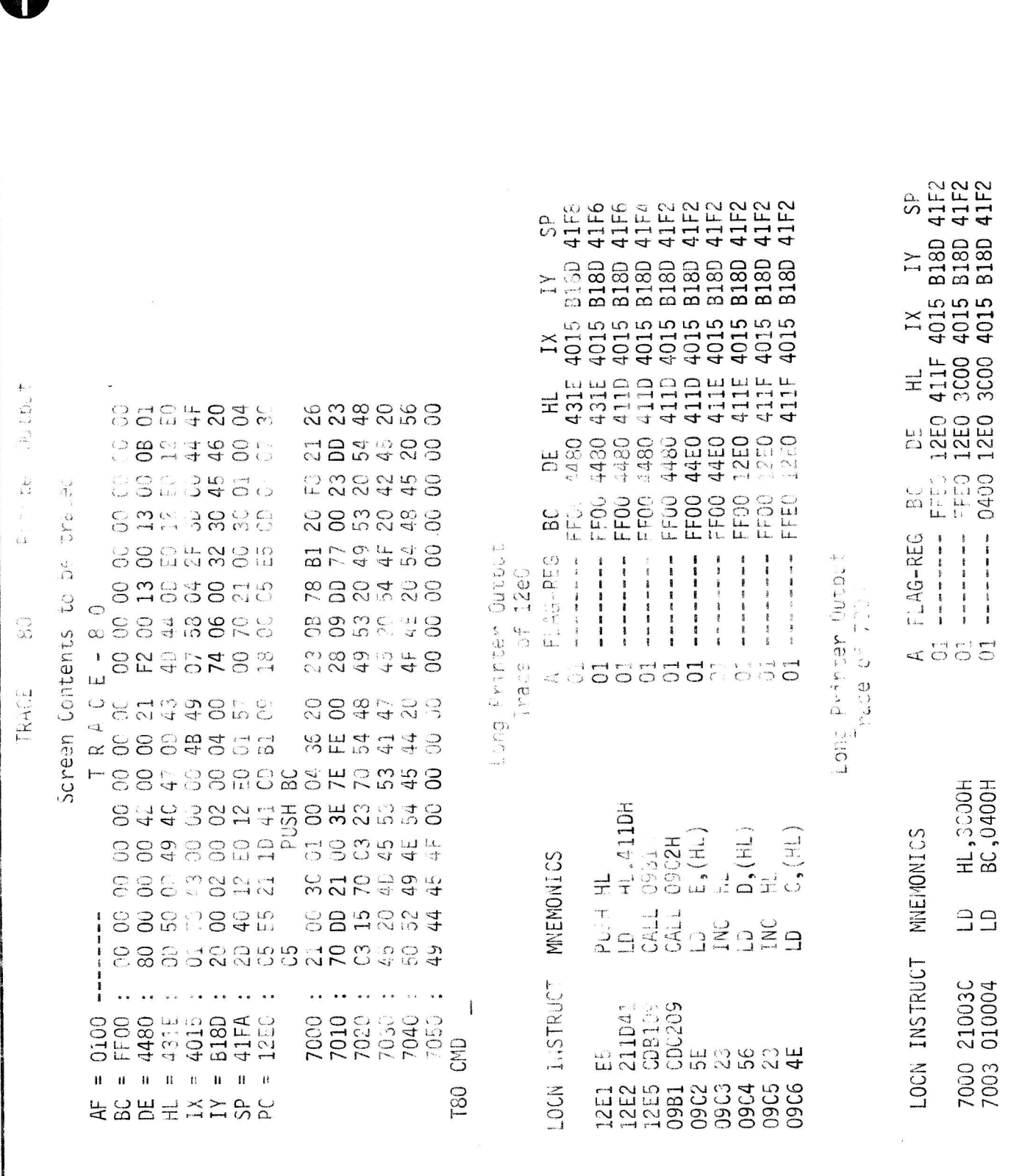

**CUSTOM COMPUTER CENTER, INC.** 

CUSTOM COMPUTER CENTER, INC.

Û